## The *Mount St. Joseph University* Tab

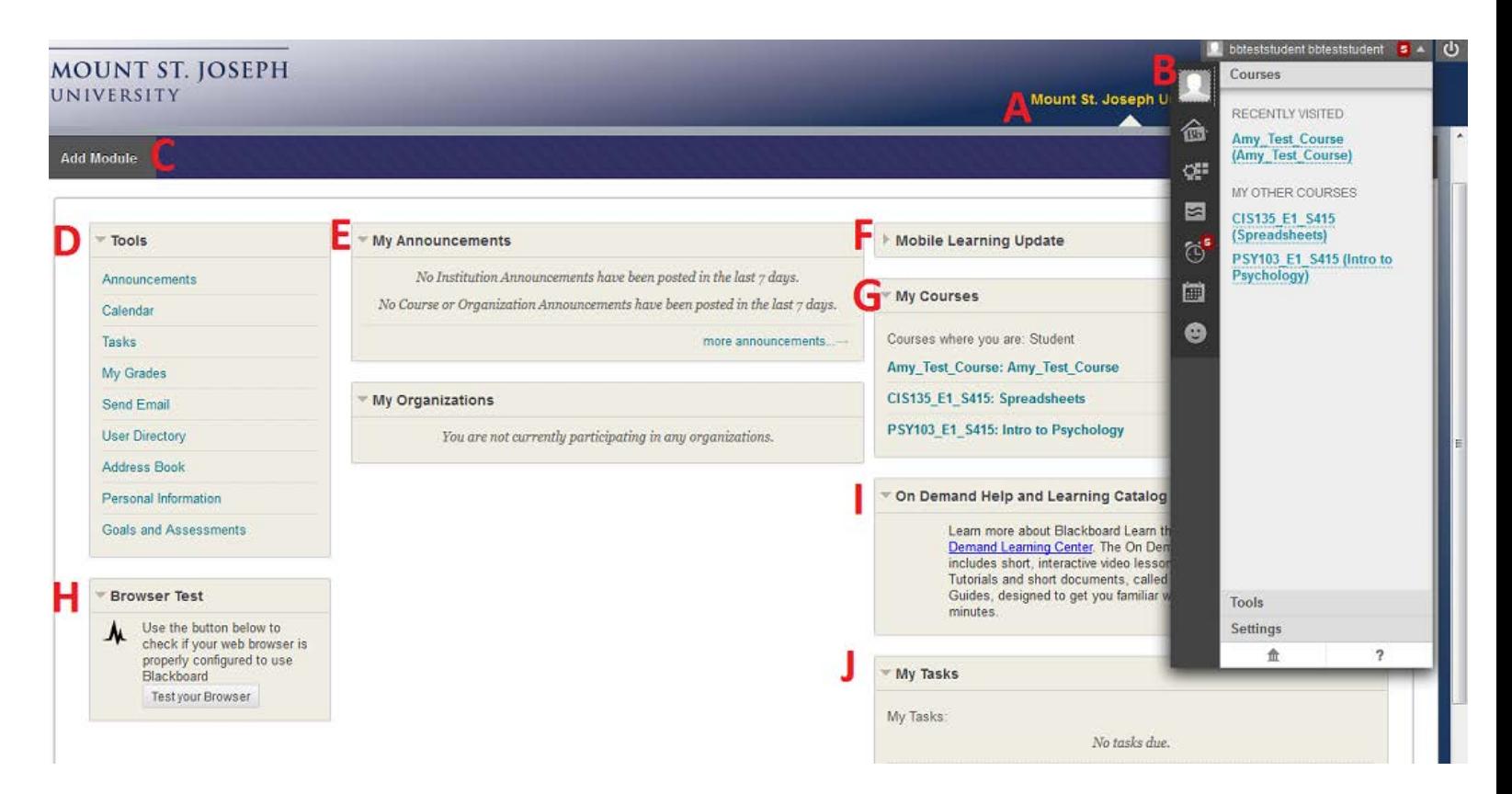

- A. The *Mount St. Joseph University* tab contains modules that collect information from all of the courses that you are enrolled in, giving you a total picture of news and activity for your courses. You can collapse or expand individual windows and drag modules to new positions on the page.
- B. The *Global Navigation Menu* and *My Blackboard* are available everywhere in Blackboard Learn. Click the arrow next to your name at the top of the screen to access the following functions:
	- a. All of your courses, as well as the *Home* and *Help* links. Users can change their settings, such as text size and personal information. The logout  $\bullet$  function is nearby.
	- b. On the left side of the panel, My Blackboard pages display course communication, due dates, grades, and more. A number next to your name indicates how many new items are available.
- C. *Add Module*: Click to view the list of available modules, such as dictionary, report card, and notes. Descriptions are provided in the list so you can choose the most significant.
- D. *Tools*: The tools available in this module contain information from all of your courses. For example, the calendar shows events for all of your enrolled courses.
- E. *My Announcements*: This module displays announcements both for courses you are enrolled in and institution announcements. Announcements communicate important, timesensitive information.
- *F. Mobile Learning Update –* This module supplies updates about *Blackboard Mobile Learn*. *Blackboard Mobile Learn* is an app that gives you interactive access to your courses and class content on your smart phone. For additional information, click on the link below: *<http://www.blackboard.com/Platforms/Mobile/Support/Student.aspx>*
- G. *My Courses*: Use the links in this module to navigate to your courses
- H. *Browser Test*: This module allows you to verify that your web browser is properly configured to use Blackboard.
- I. *On Demand Help and Learning Catalog:* This module includes short, interactive video lessons and documents designed to familiarize you with Blackboard features.
- J. *My Tasks*: This module displays tasks added by instructors. You can also add personal tasks when accessing tasks from the *Tools* module.